# I INDICACOURSES

# **User Manual**

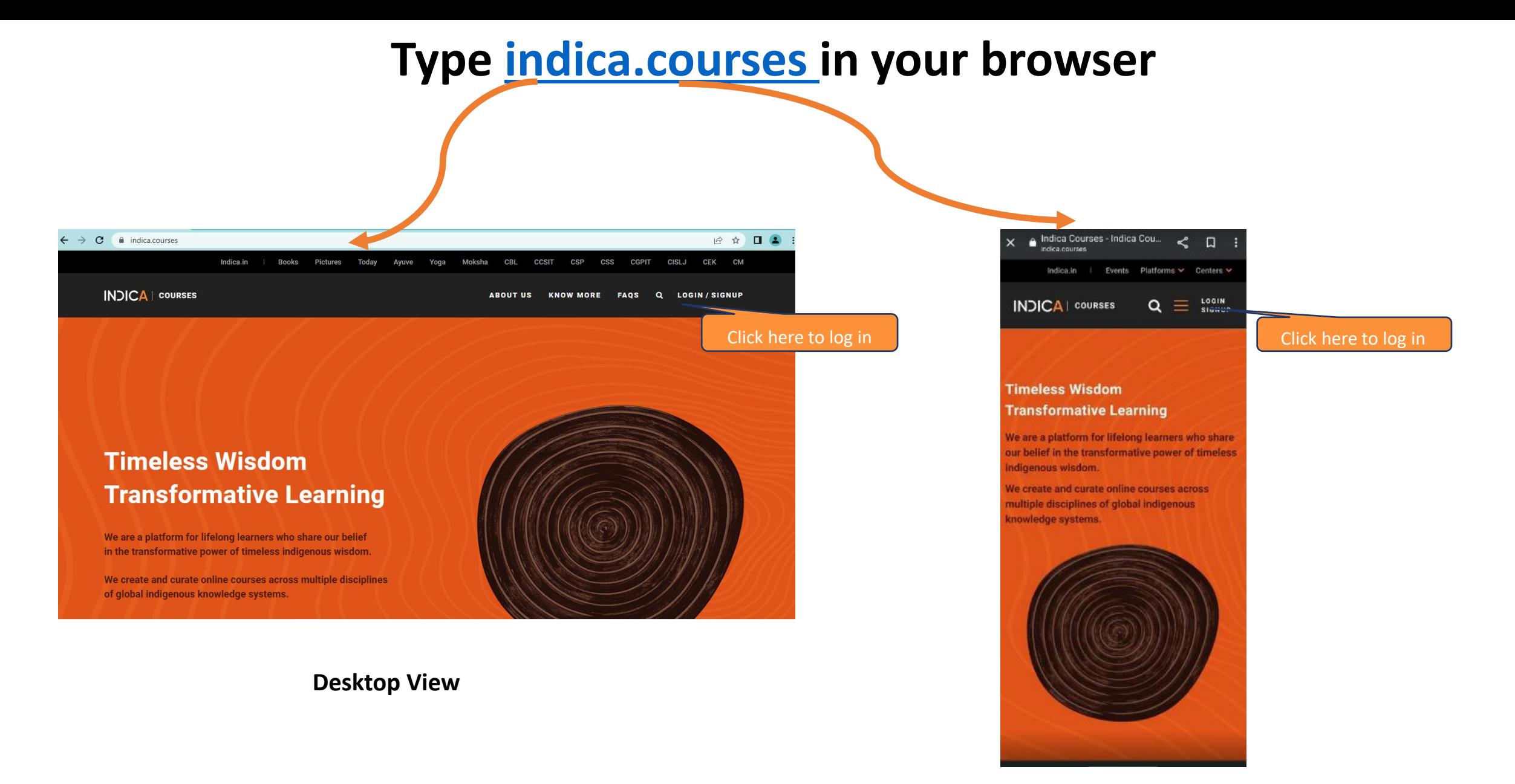

**Mobile View** 

# **Entering the learning portal**

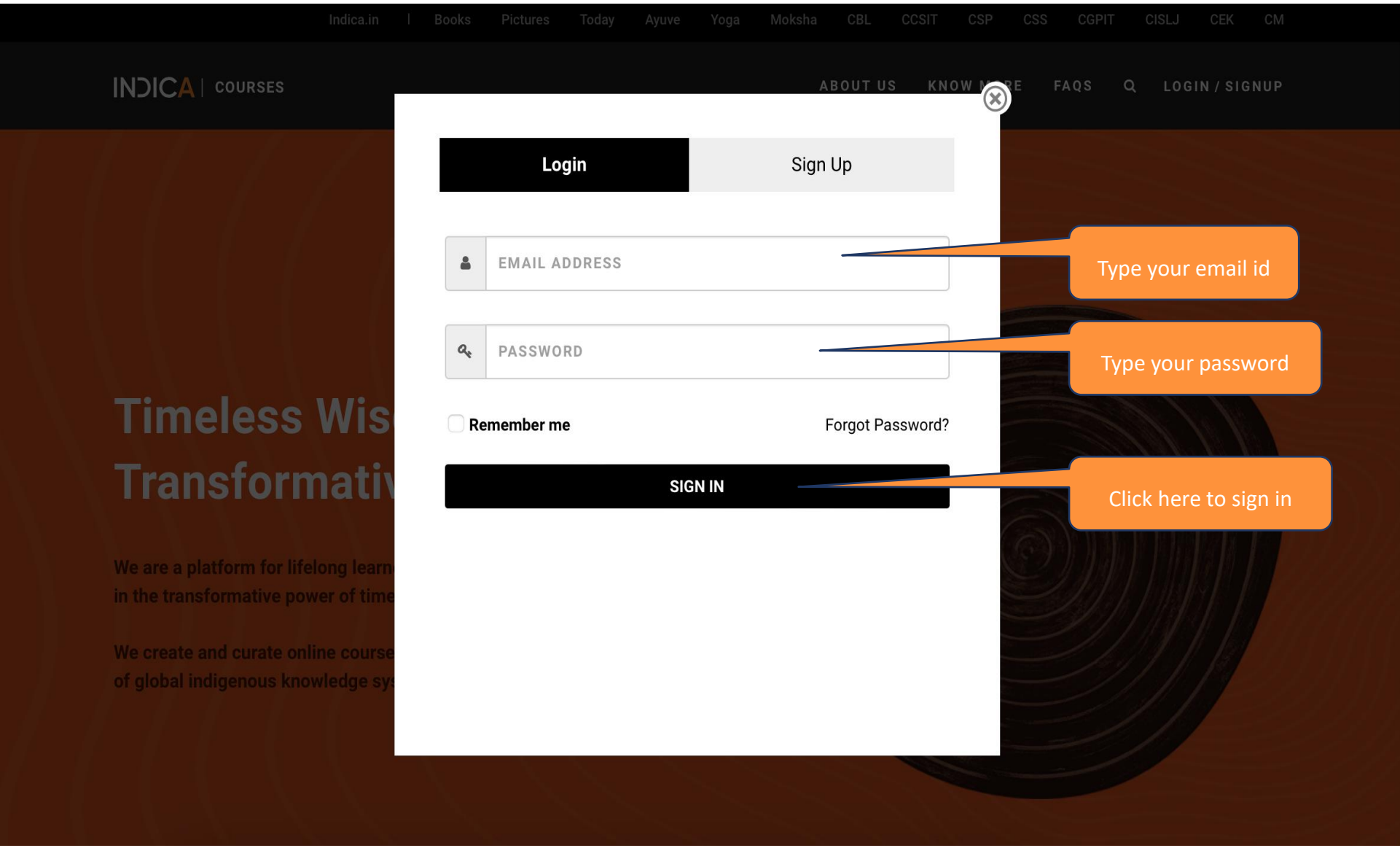

## **If you have forgotten password**

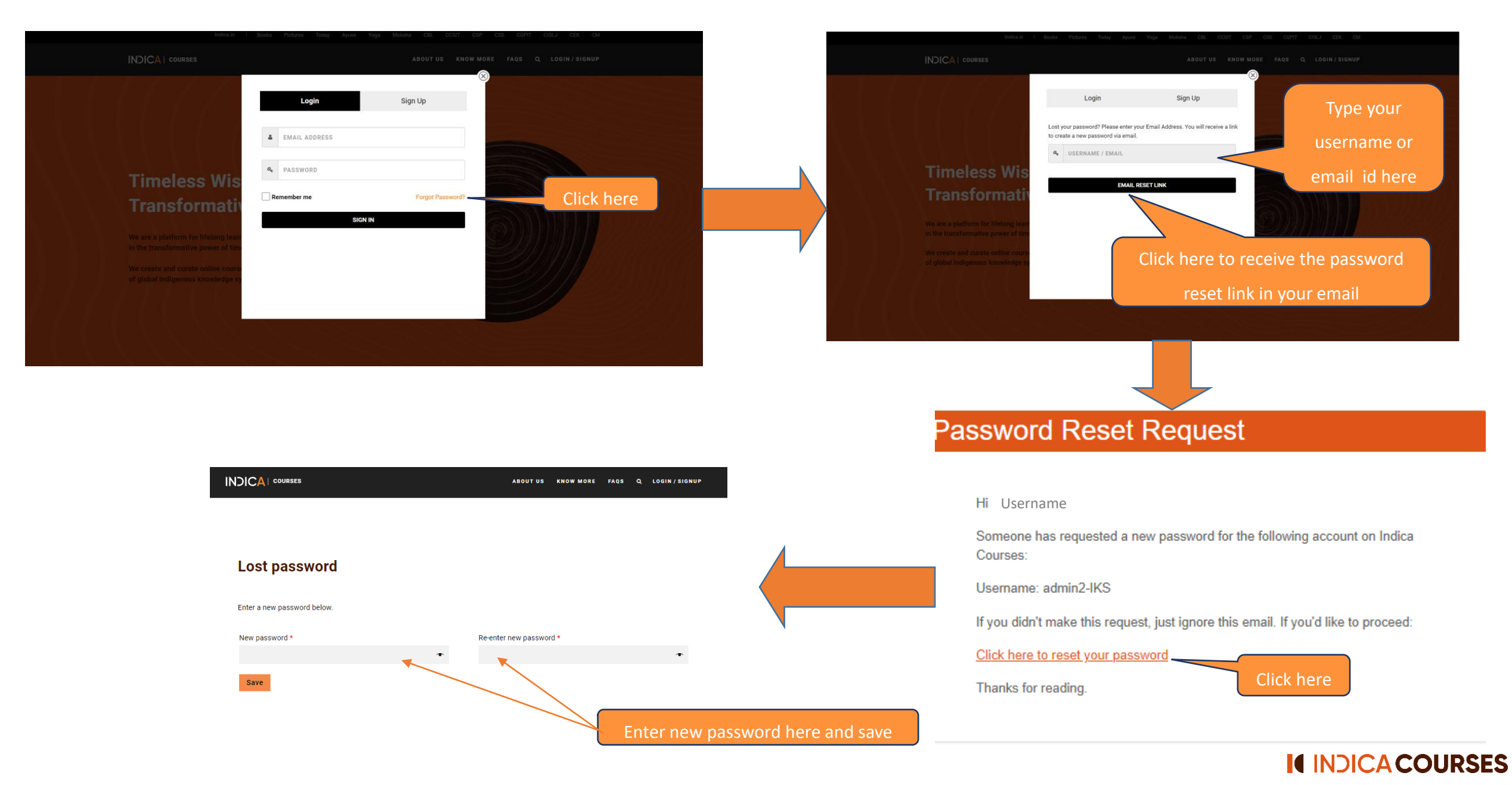

### **Access the course that you have enrolled into**

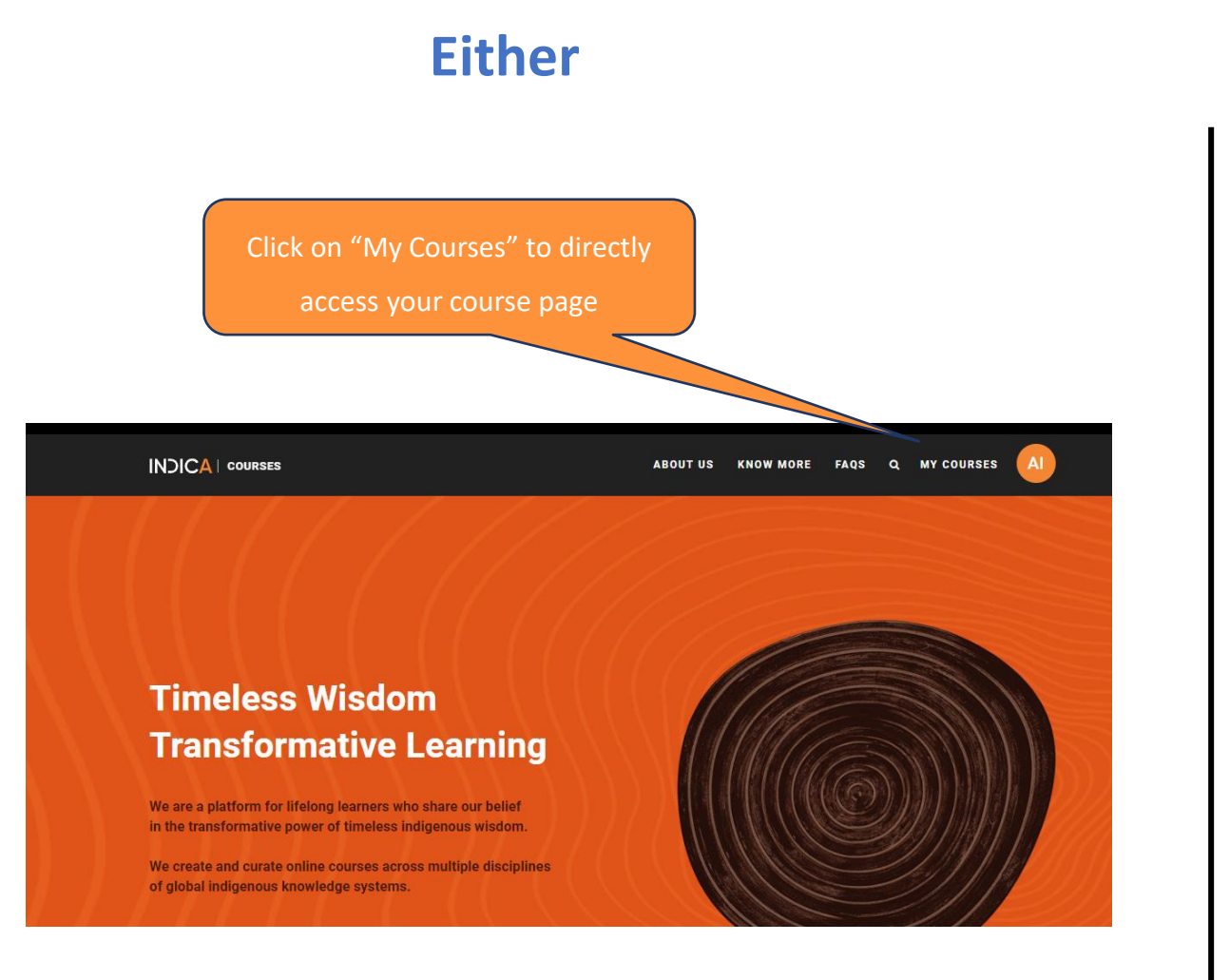

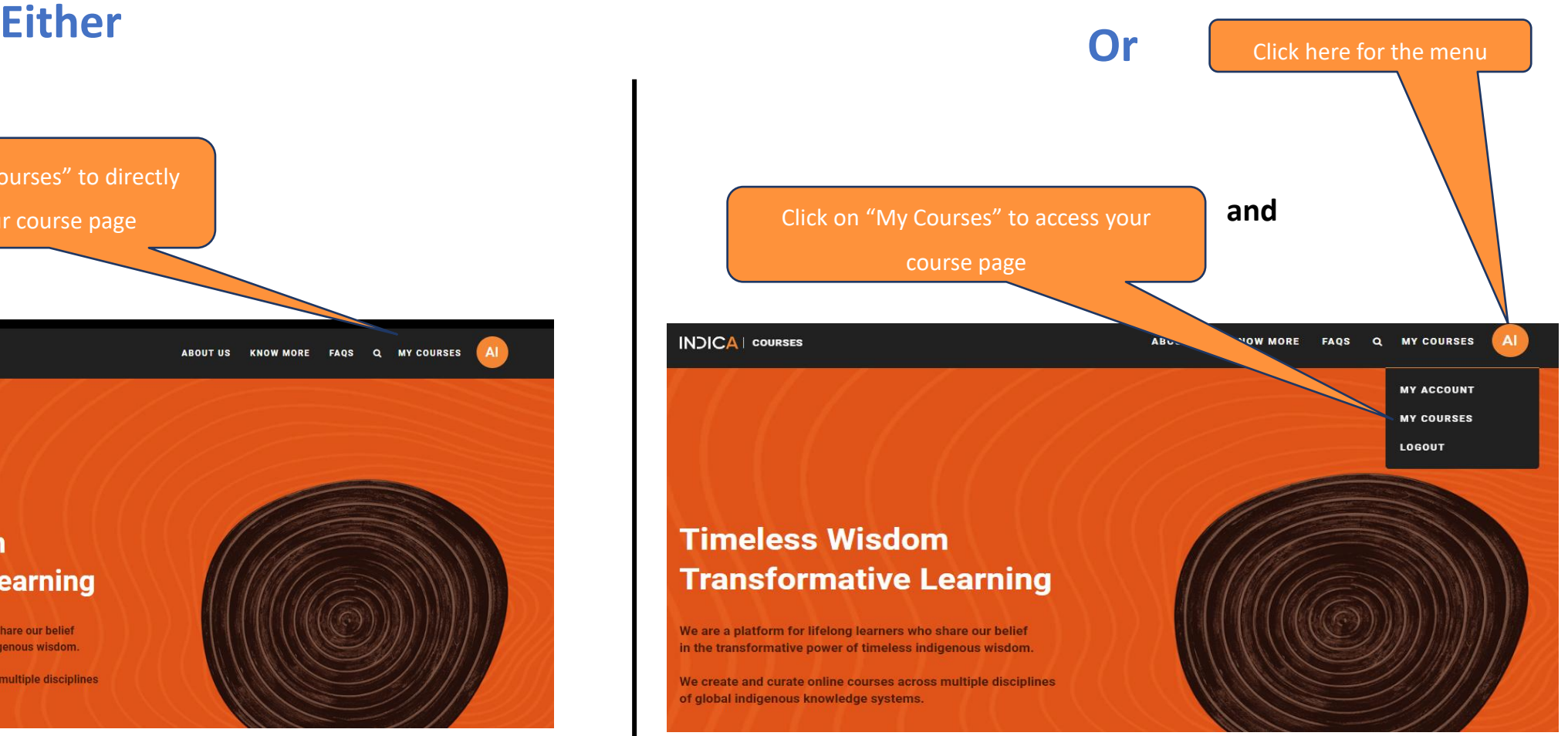

### **Navigating INDICA Courses Portal**

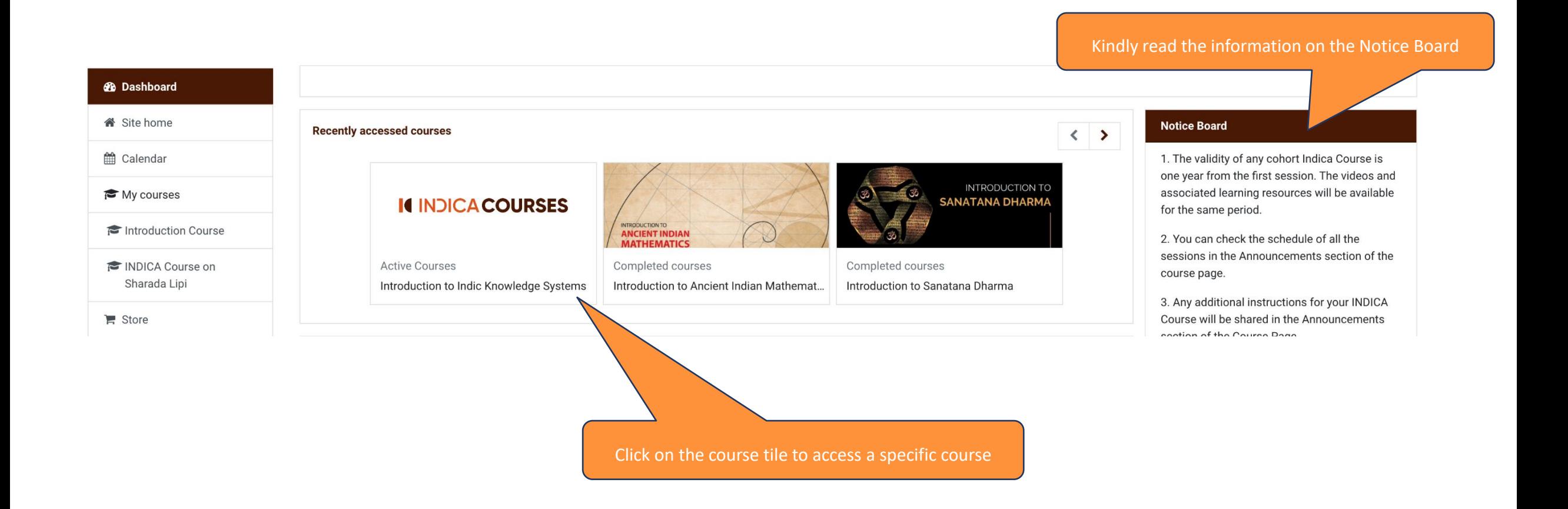

## **Self-Paced INDICA Course Page View**

### **Introduction to Indic Knowledge Systems**

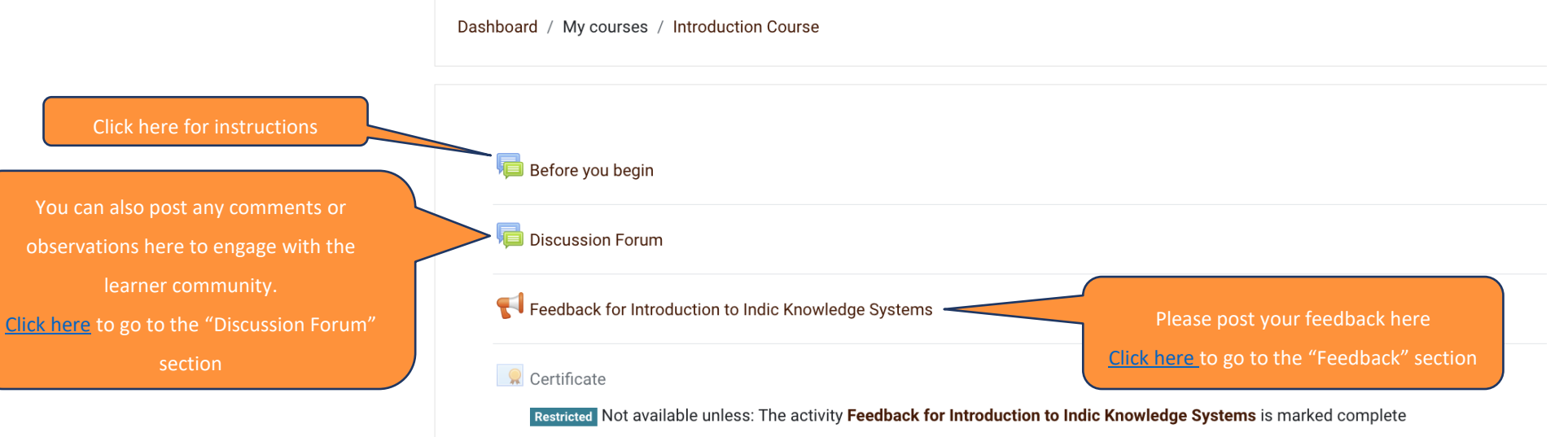

1. Introduction to the program

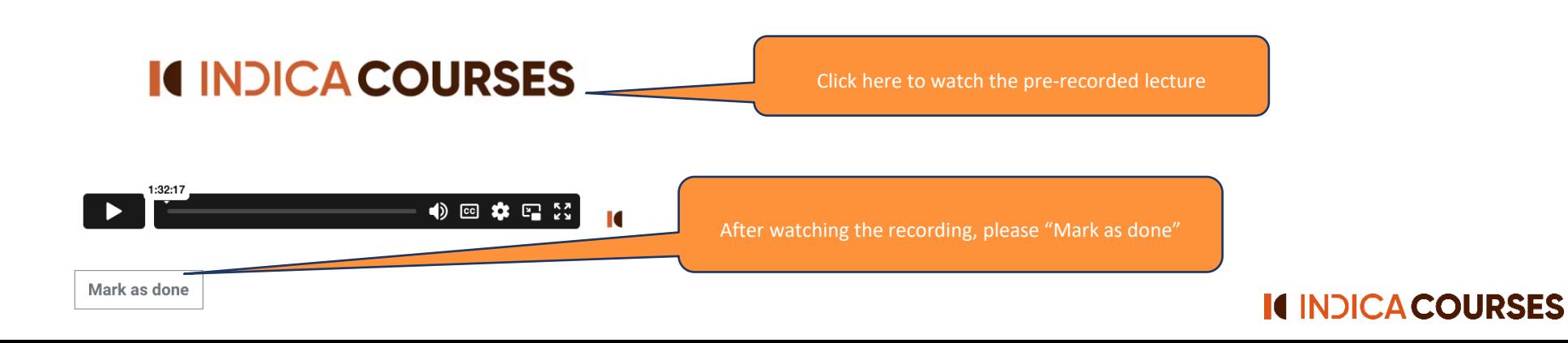

## **Cohort INDICA Course Page View**

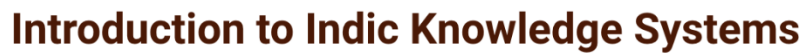

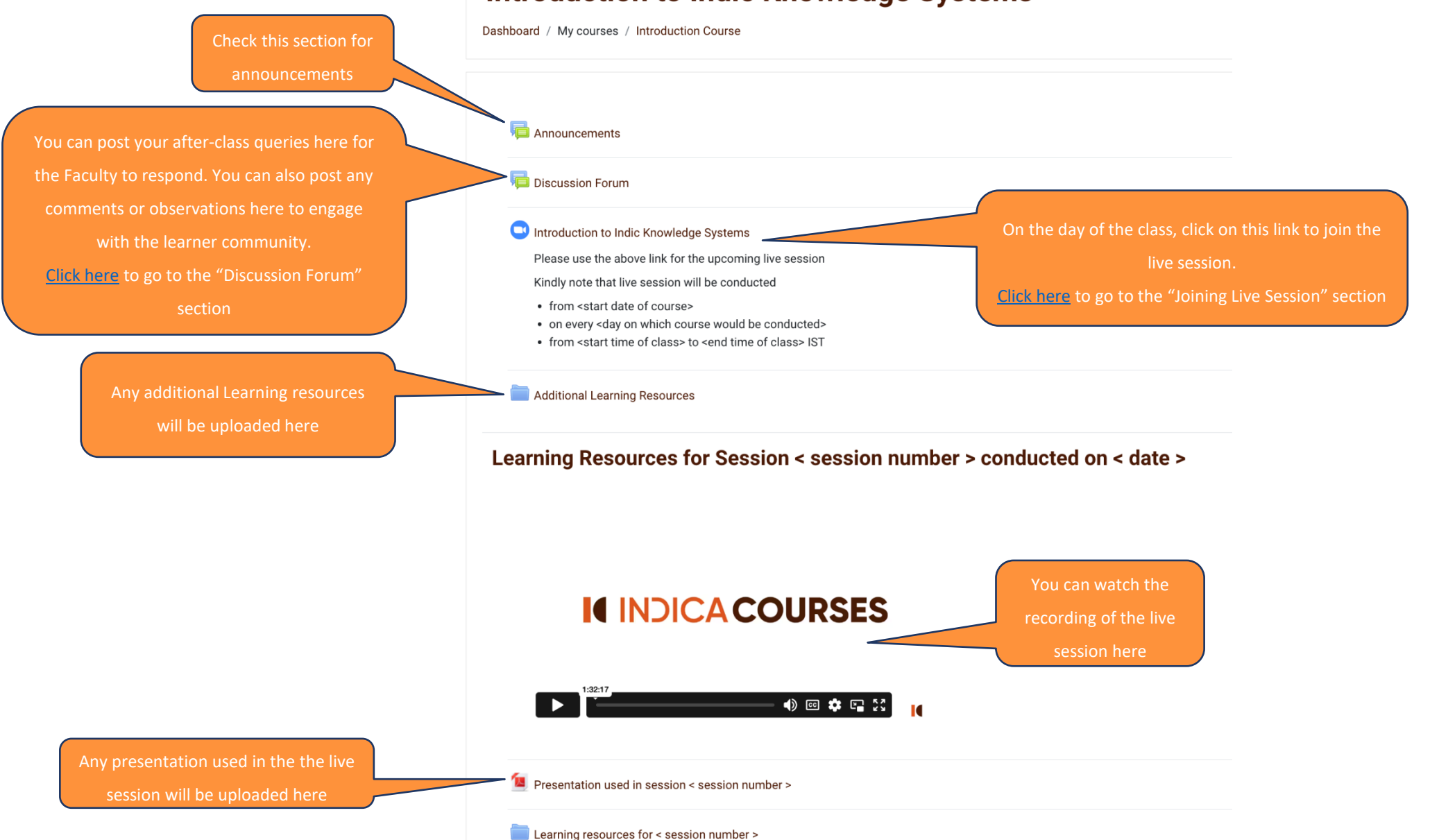

### **INDICA Workshop Page View**

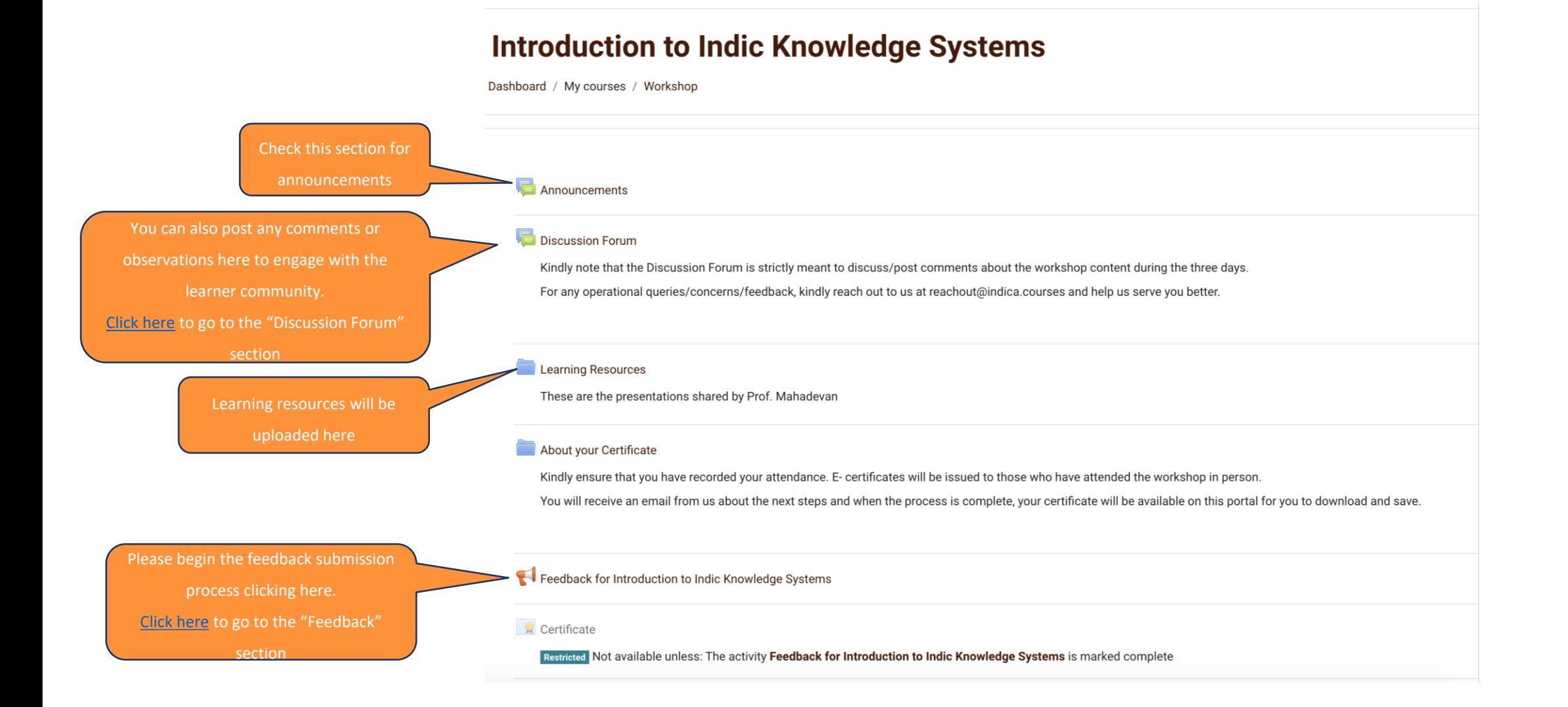

## **Joining Live Sessions**

<span id="page-9-0"></span>**(applicable for Cohort INDICA Courses)** 

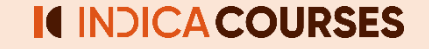

# **Joining Live Session**

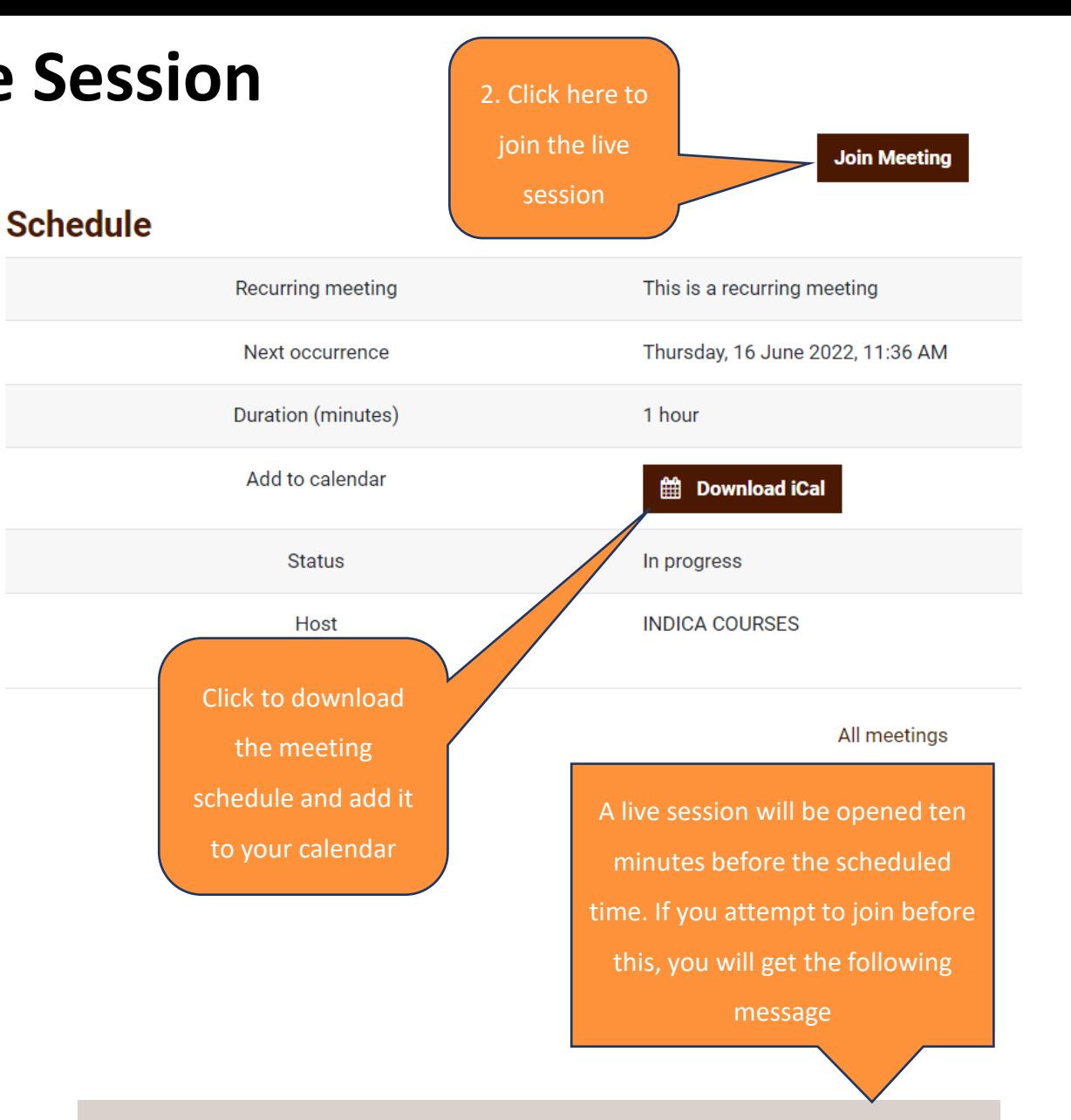

The session will begin ten minutes before the scheduled/announced time. The meeting has not started yet.

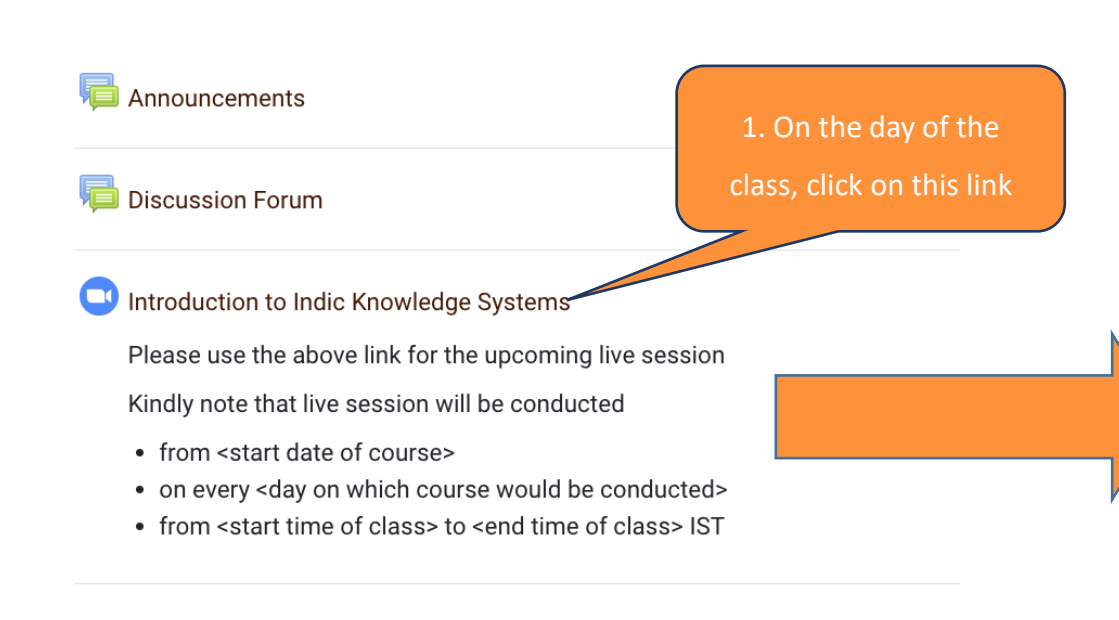

### **Discussion Forum**

<span id="page-11-0"></span>**(common to Self-paced, Cohort INDICA Courses and Workshops)** 

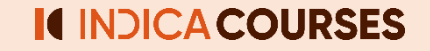

## **Begin a Discussion**

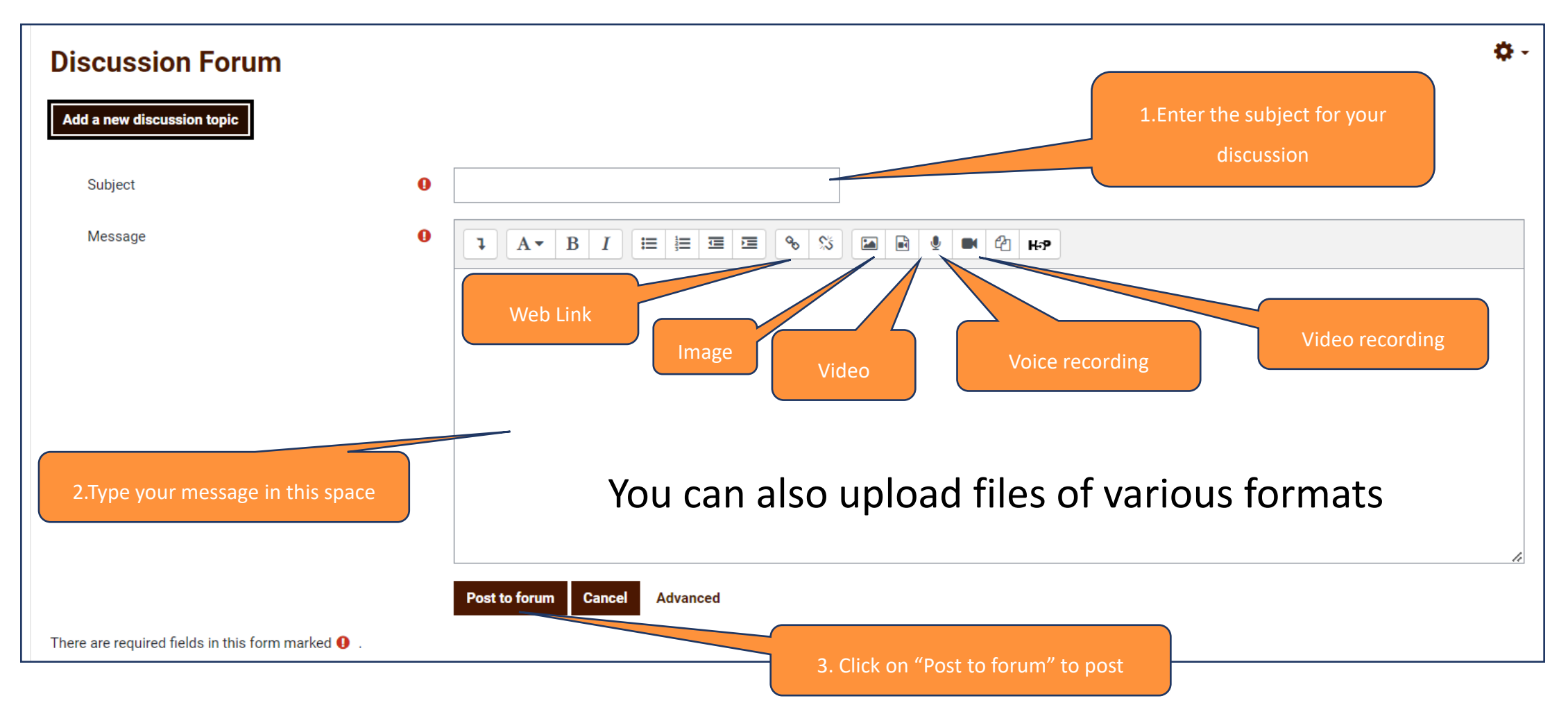

**Please restrict your discussion to course content and queries related to live sessions.**

**For any operational issues (such as login/assignment submission/live session link) please email us at reachout@indica.courses**

## **Engage in an ongoing Discussion**

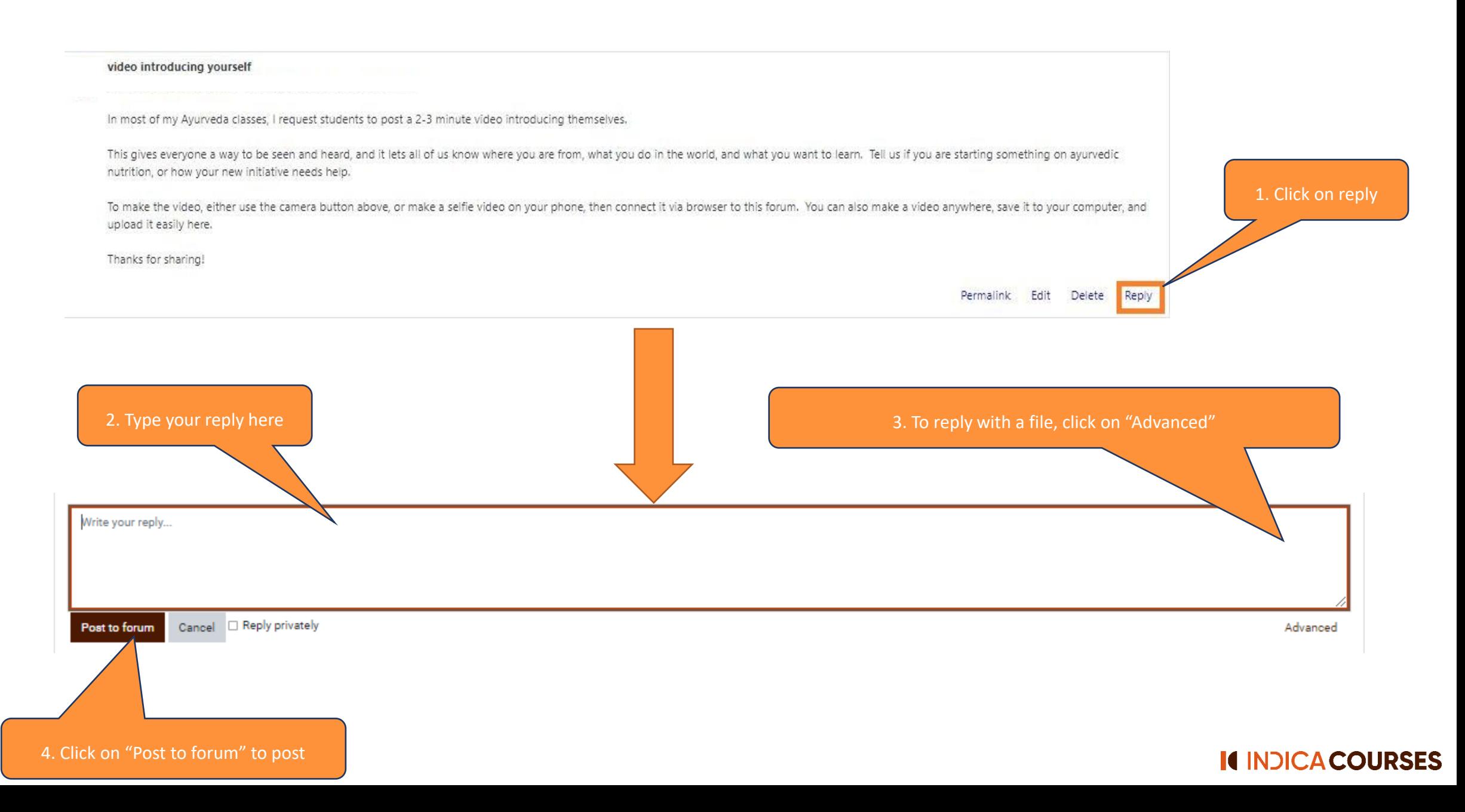

## **Advanced reply options**

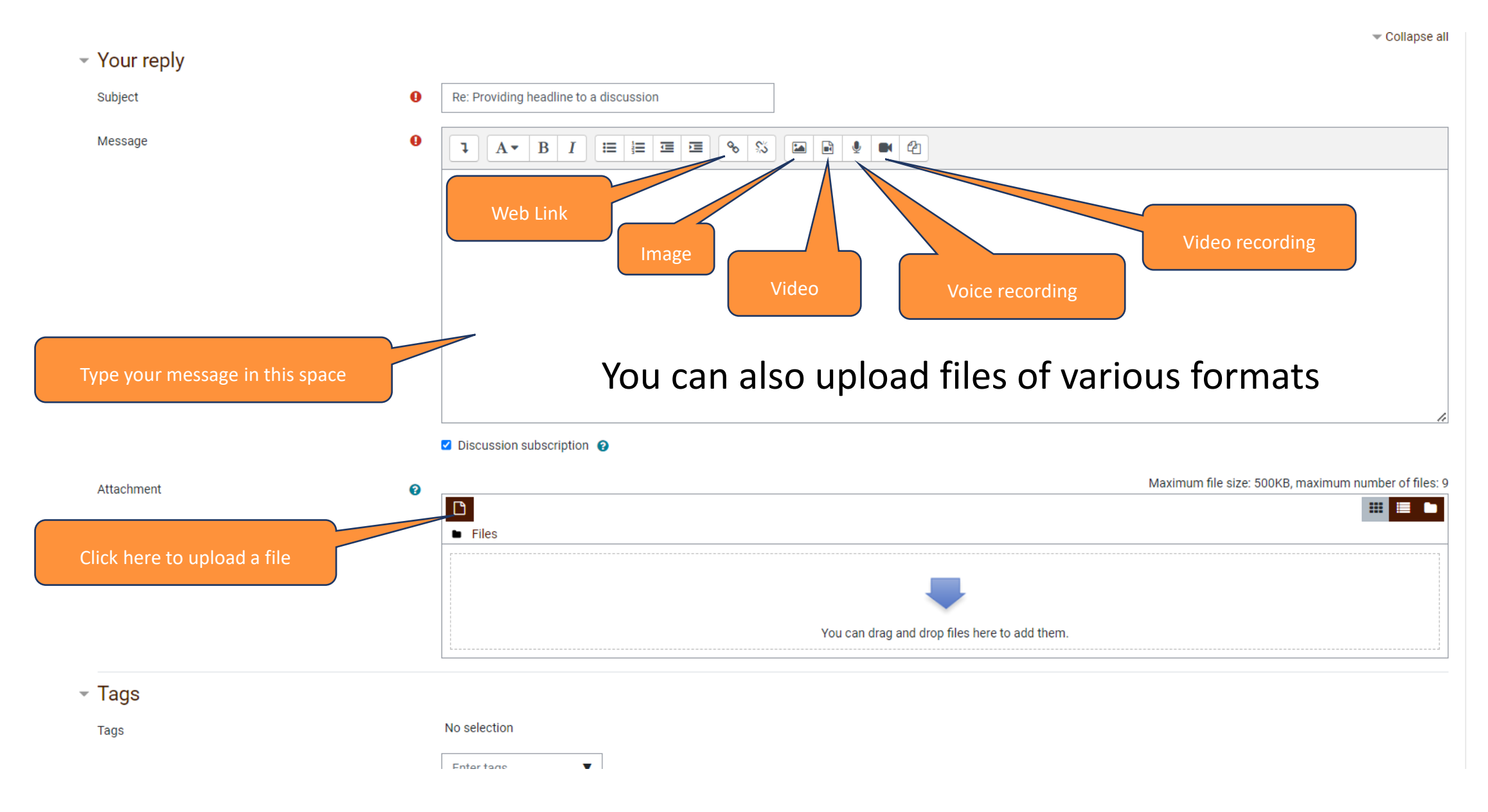

### **"Upload a file" and Post on the Discussion Forum**

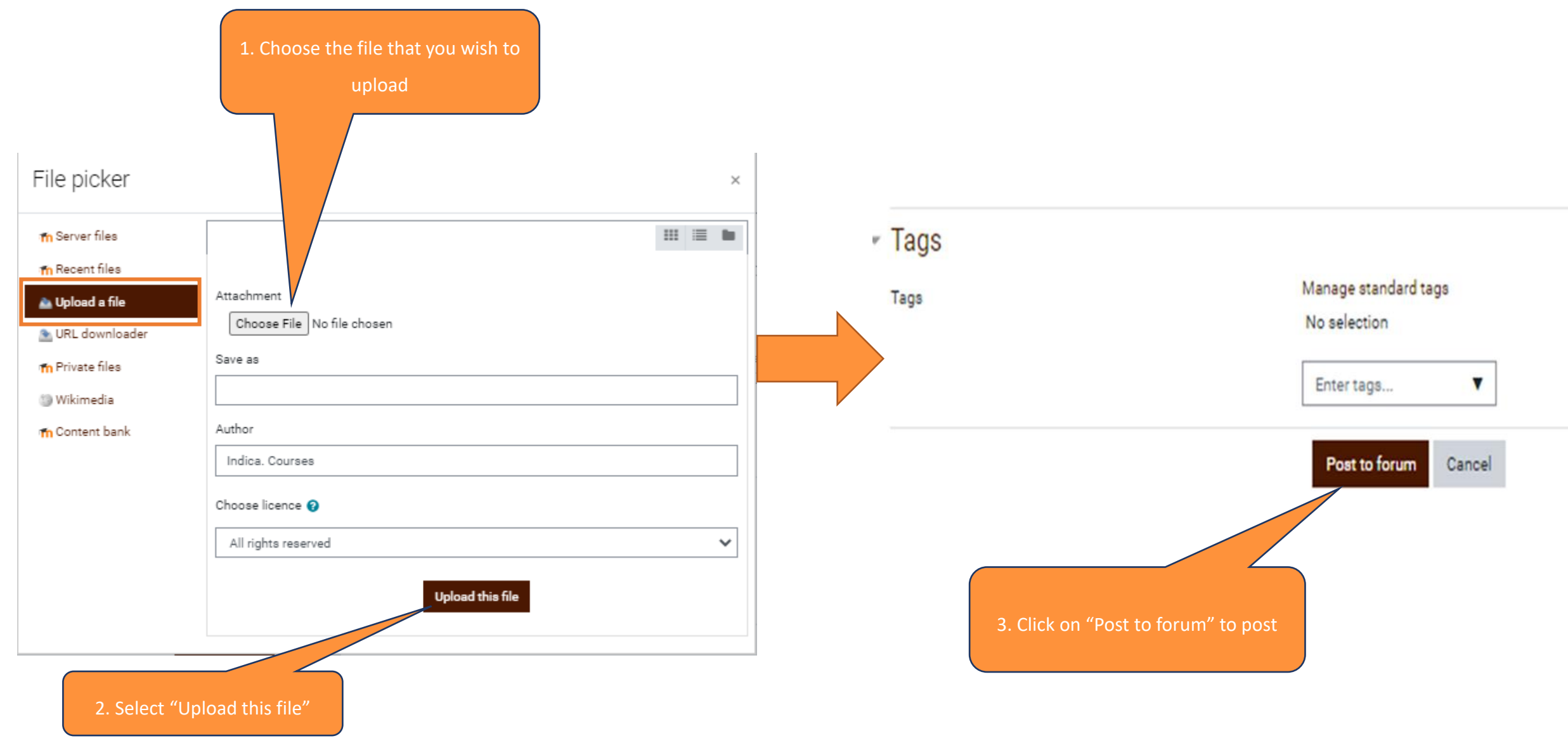

### **Getting updates for a Discussion on the Discussion Forum**

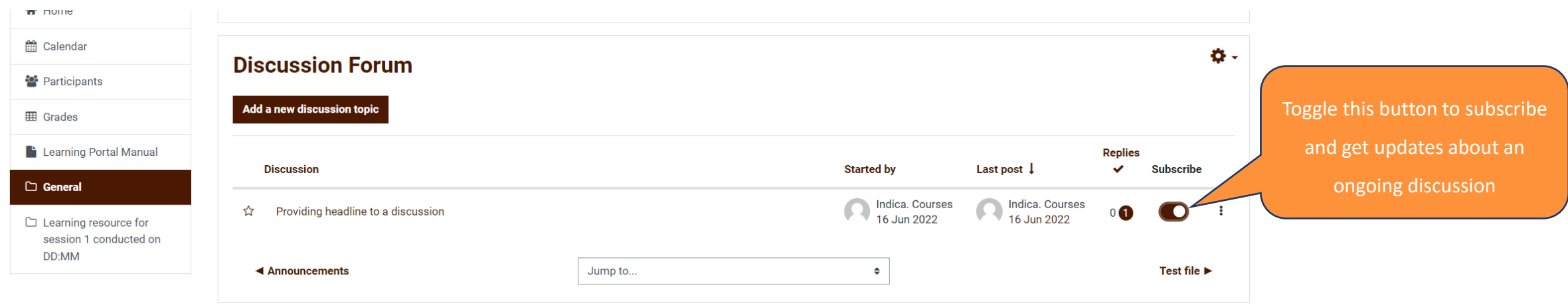

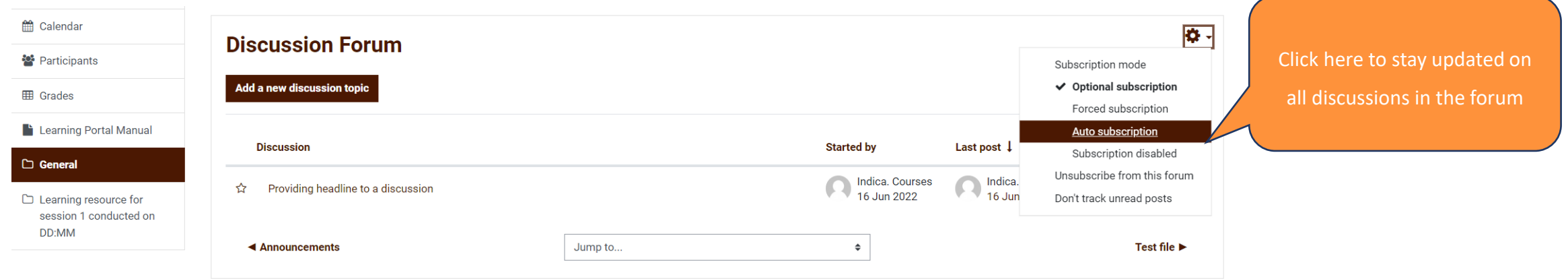

### **Assignment Submission**

**(common to both Self-paced and Cohort INDICA Courses)** 

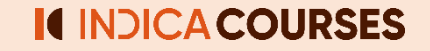

# **1.(a) Submission through file upload in the assignment folder**

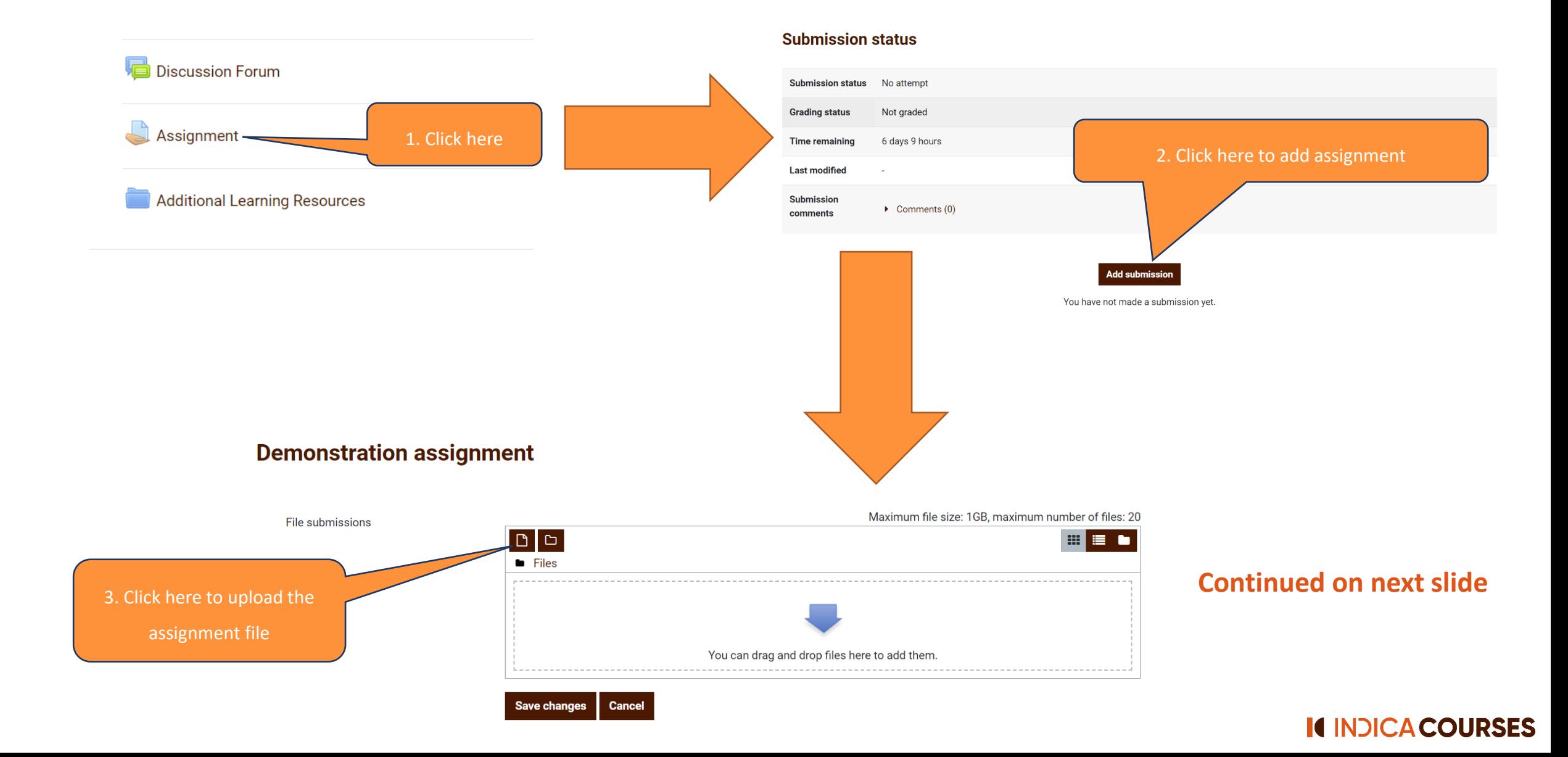

# **1.(b) Submission through file upload in the assignment folder**

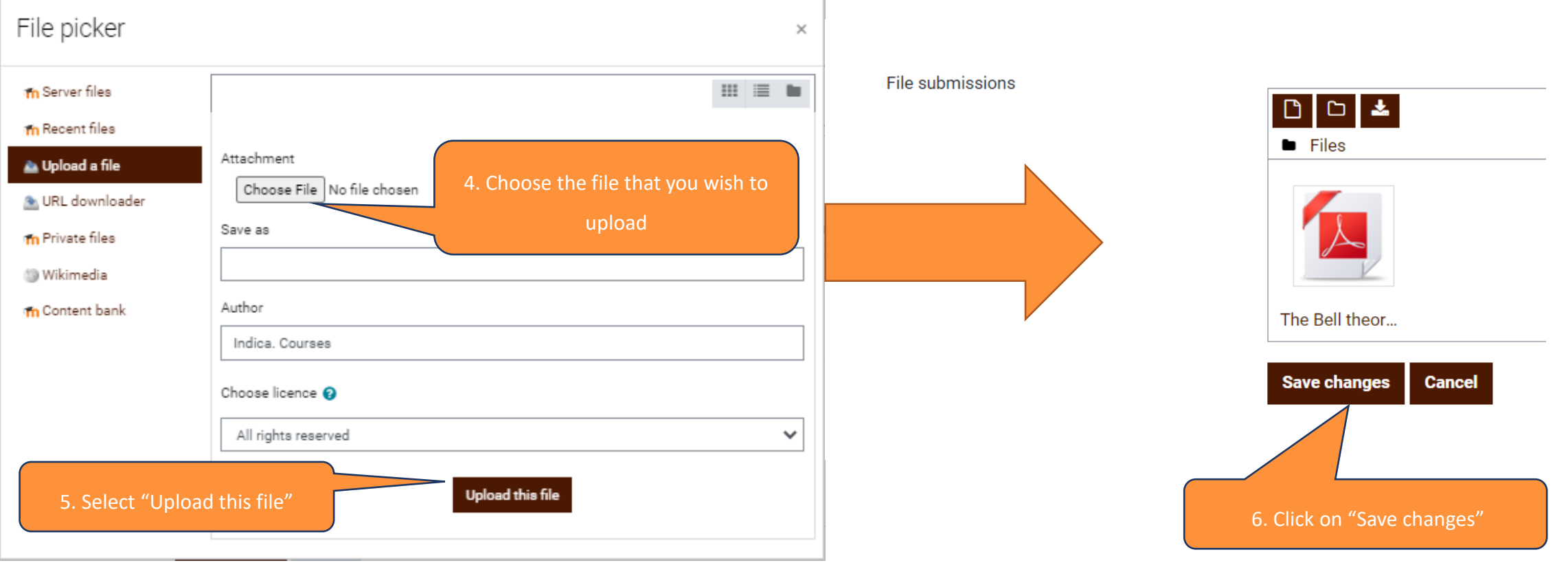

#### **Submission status**

comments

### **Submission status will appear once you**

**save changes**

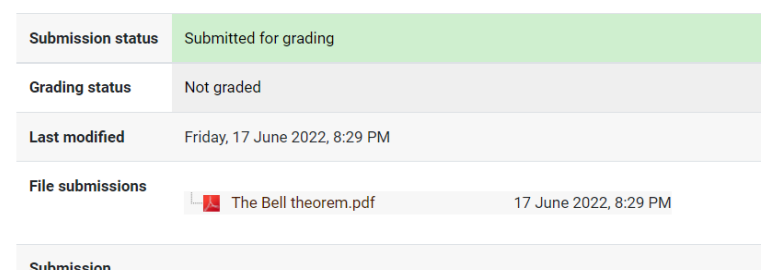

 $\triangleright$  Comments (0)

# **2.(a) Submission through writing in the submission folder**

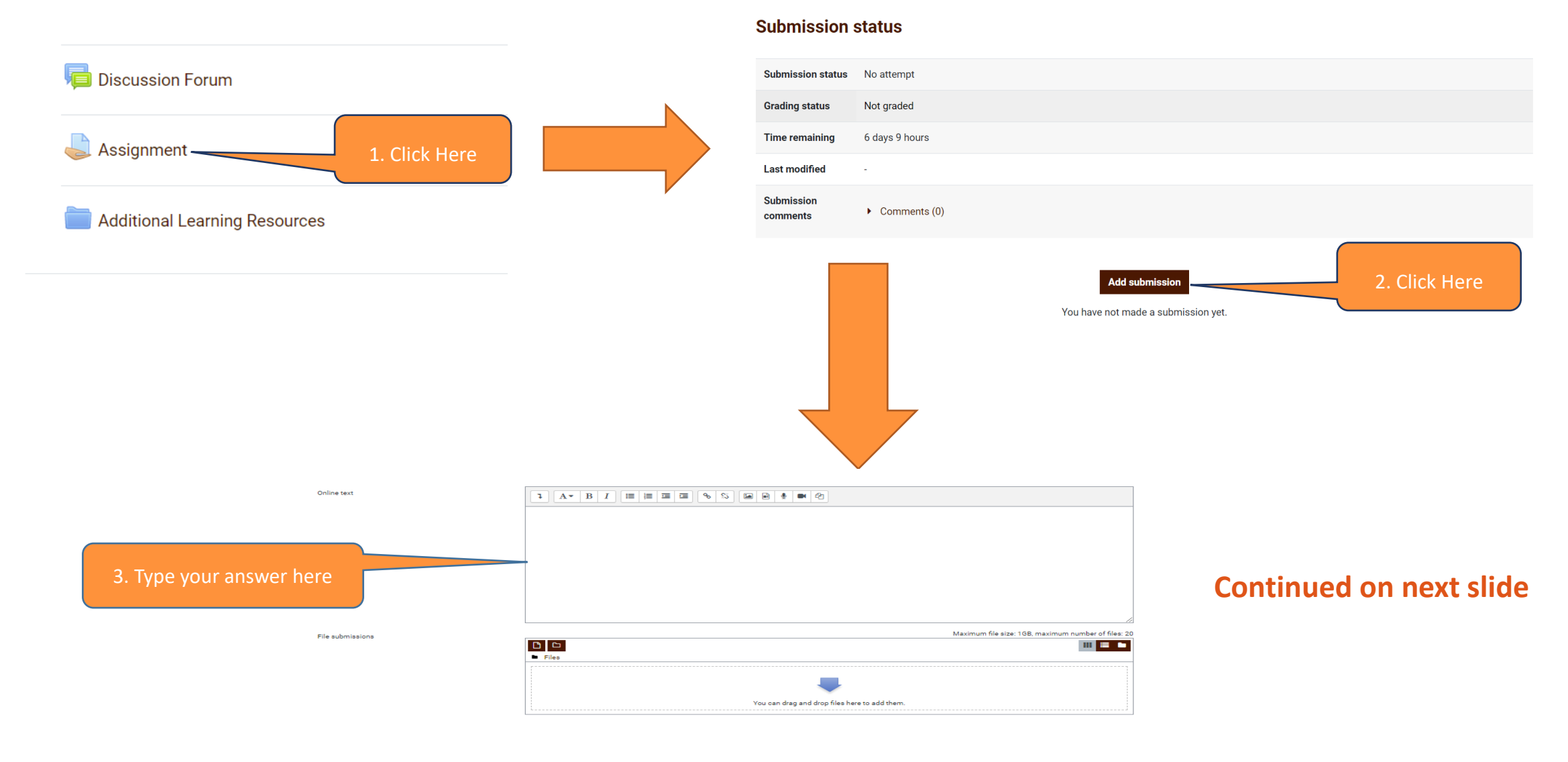

# **2.(b) Submission through writing in the submission folder**

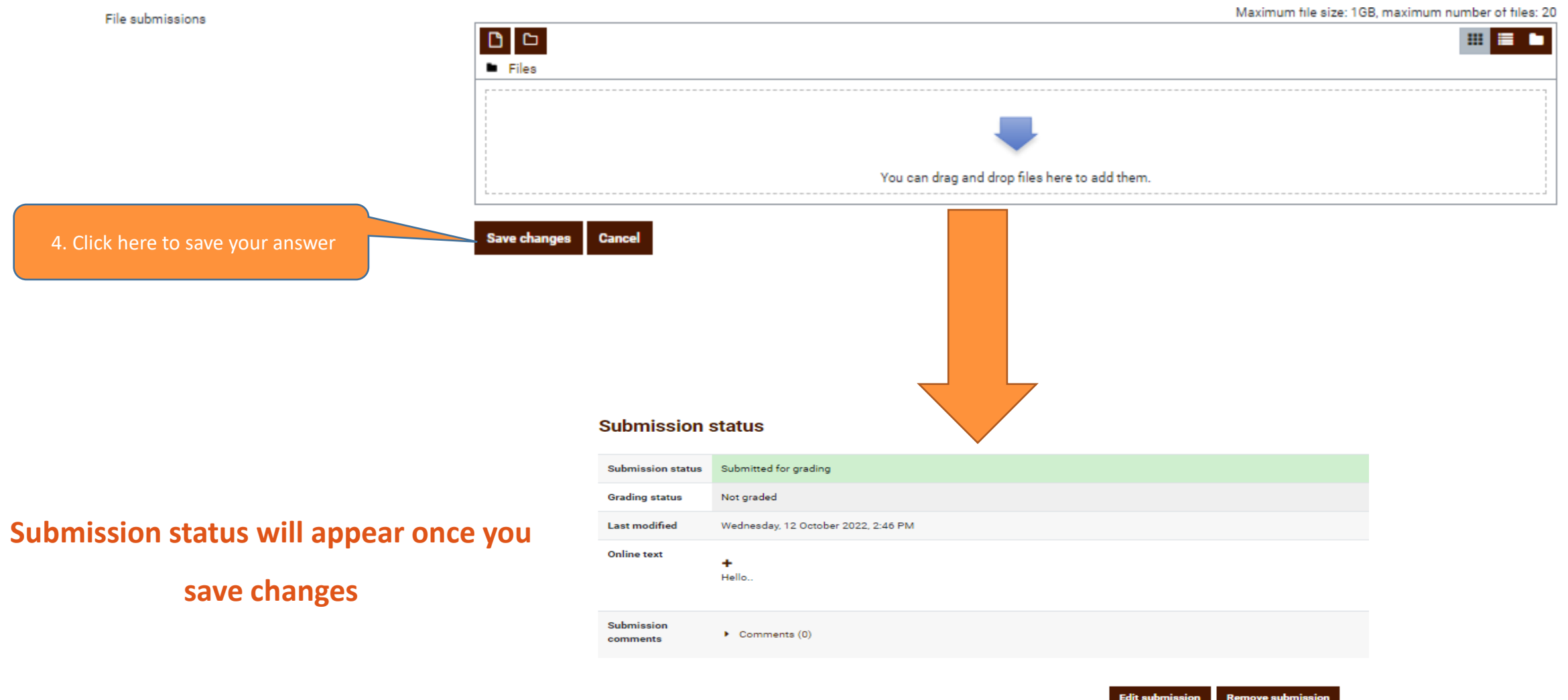

You can still make changes to your submission.

# **3.(a) Submission through "Add Entry"**

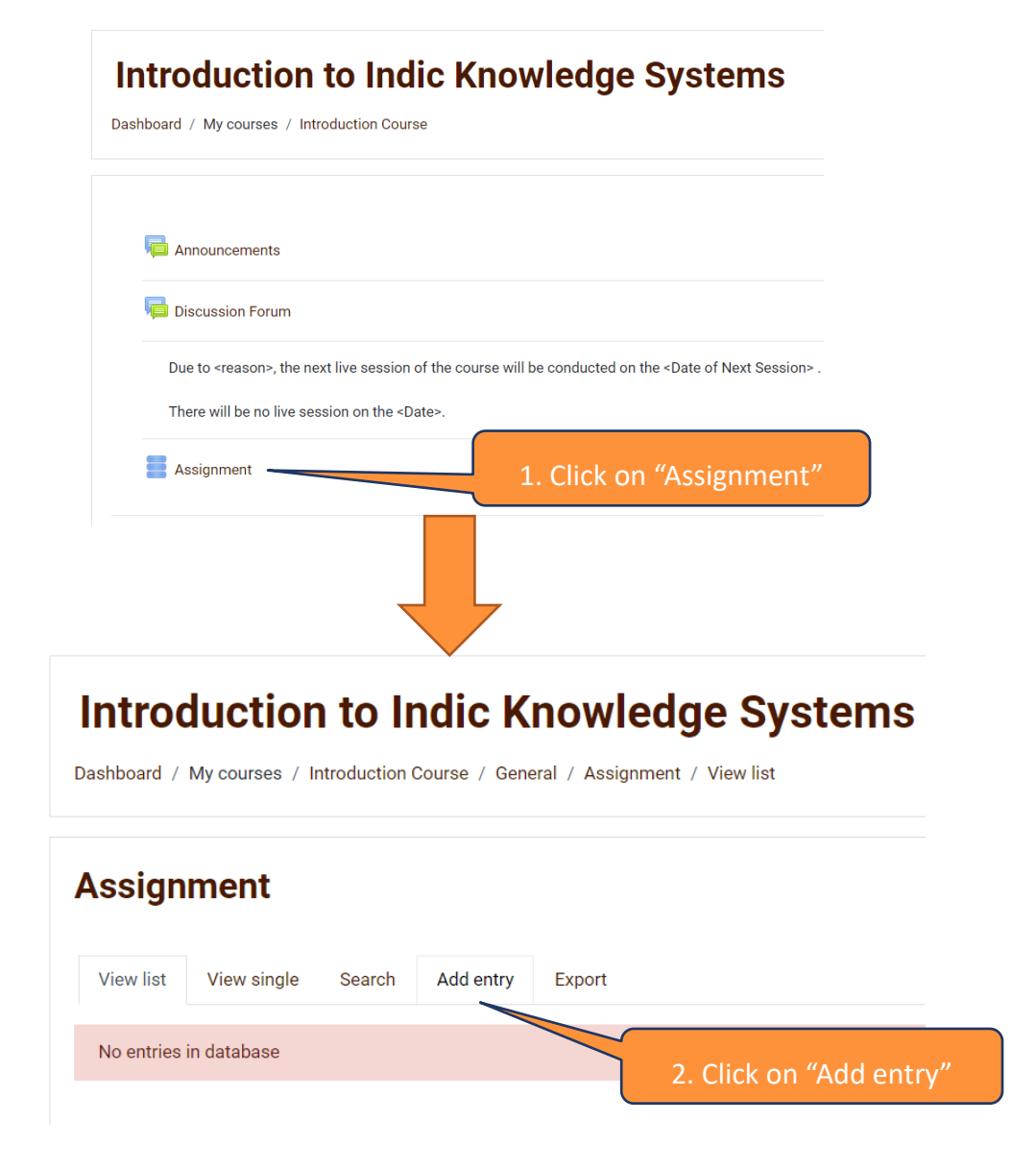

# **3.(b) Submission through "Add Entry"**

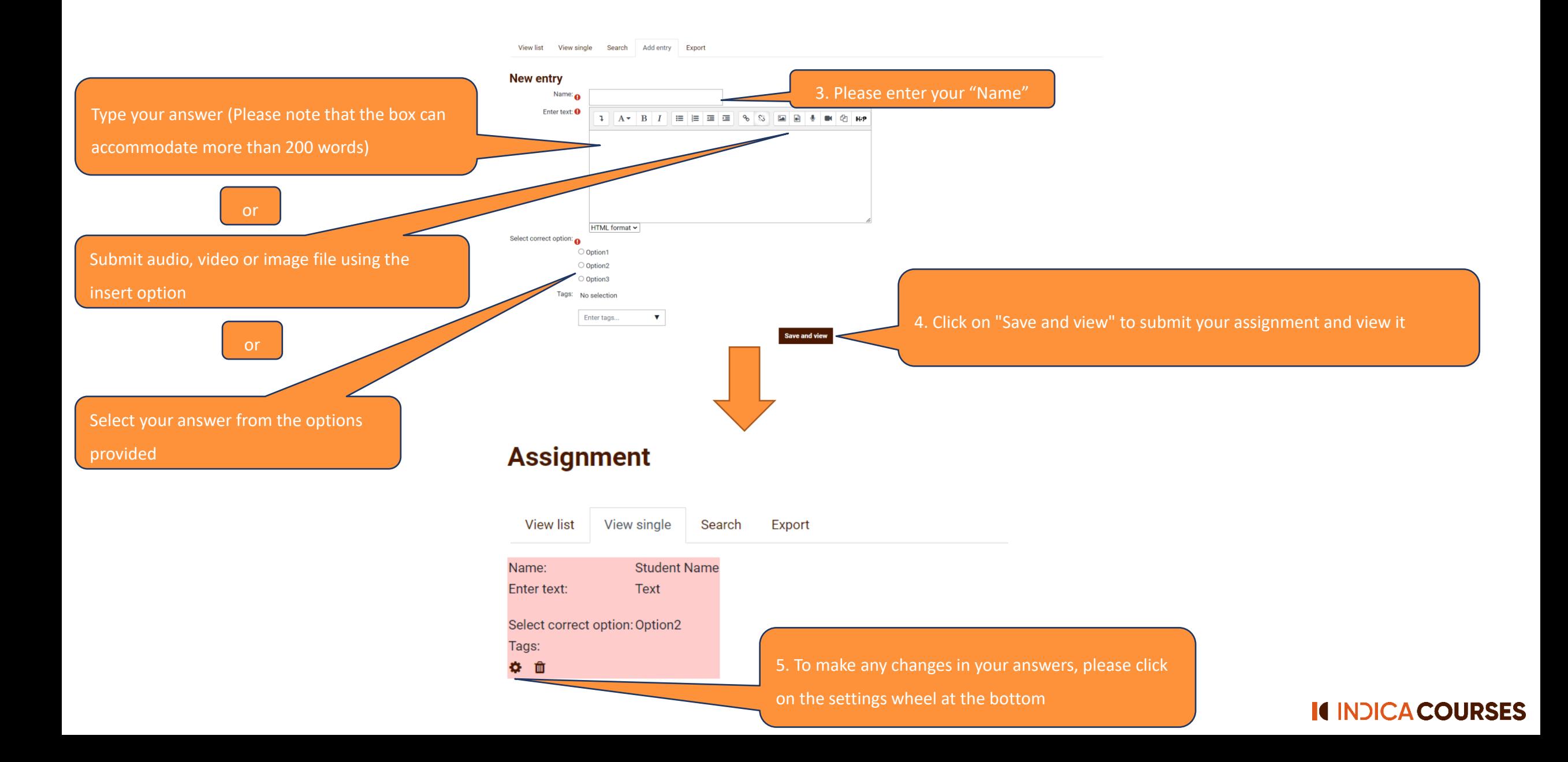

### **Feedback submission**

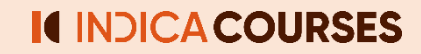

### **For Self-paced INDICA Course**

<span id="page-25-0"></span>1. Introduction to the program

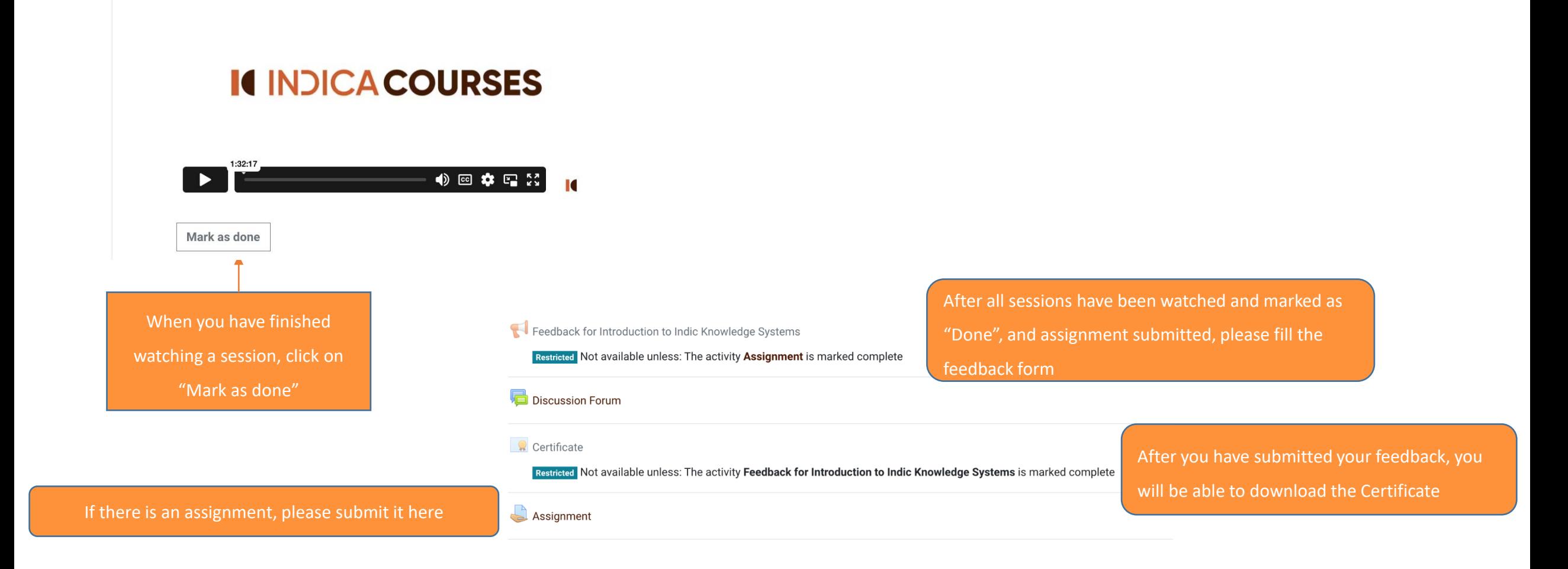

**Continued on next slide** 

## **For Self-paced INDICA Course**

### **Introduction to Indic Knowledge Systems**

Dashboard / My courses / Introduction Course / General / Feedback for Introduction to Indic Knowledge Systems

### **Feedback for Introduction to Indic Knowledge Systems**®

To do: Submit feedback

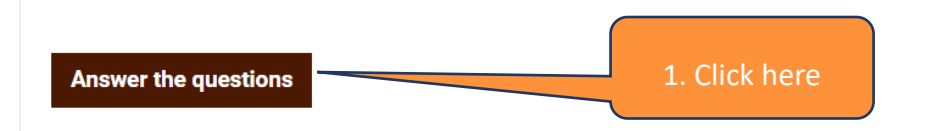

#### 12. If you did not find it convenient, what timing would you suggest (Kindly state Time Zone too)?

13. Are there any additional courses that you would like us to offer?

14. Would you like to be added to our mailing list to stay updated about latest Indica Courses?

O Yes

 $\bigcirc$  No

There are required fields in this form marked <sup>O</sup>

3. Click on "Submit your answers"

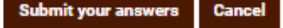

**Feedback for Introduction to Indic Knowledge Systems** Mode: User's name will be logged and shown with answers

1. How did you come across this Indica Course?<sup>O</sup> □ Internet search engines (Ex: Google, Bing) □ Social media (Ex: Facebook, Instagram, Twitter) □ Advertisements □ Another student of Indica Courses  $\Box$  Faculty  $\Box$  Other

2. Why did you enroll into the above Indica Course? <sup>O</sup>  $\bigcirc$  Interest in the subject O Interest in Indic Knowledge Systems ○ Professional alignment ○ Other

2. Once you click on "Answer the questions", the feedback form will appear Please fill in your response

### **For Cohort INDICA Course**

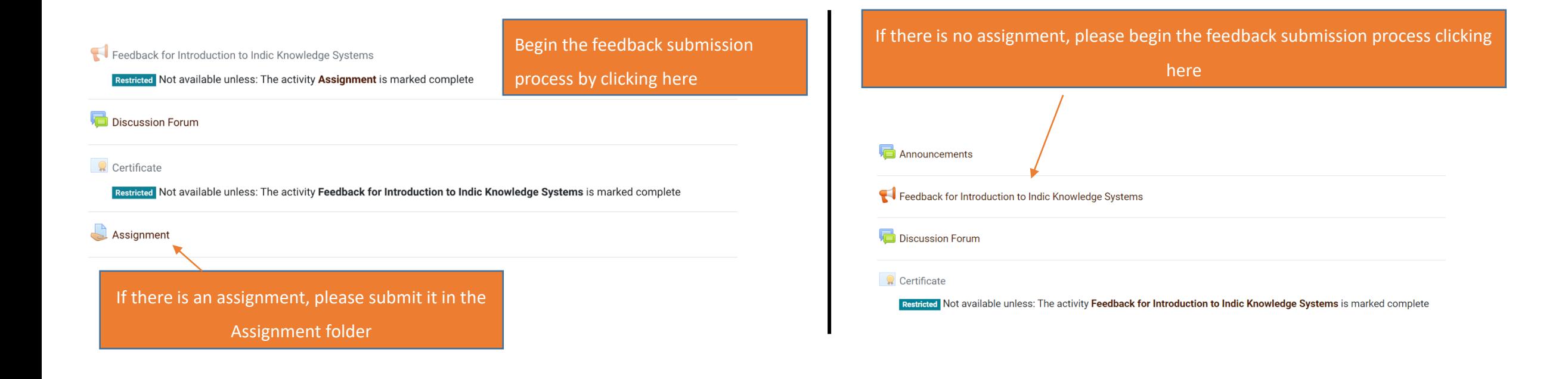

**Continued on next slide** 

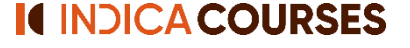

### **For Cohort INDICA Course**

### **Introduction to Indic Knowledge Systems**

Dashboard / My courses / Introduction Course / General / Feedback for Introduction to Indic Knowledge Systems

### **Feedback for Introduction to Indic Knowledge Systems**®

To do: Submit feedback

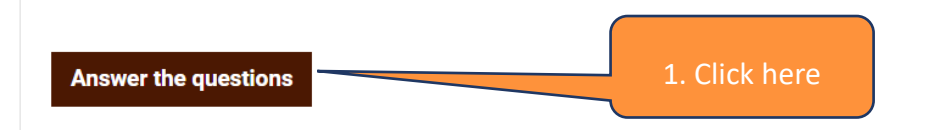

#### 12. If you did not find it convenient, what timing would you suggest (Kindly state Time Zone too)?

13. Are there any additional courses that you would like us to offer?

14. Would you like to be added to our mailing list to stay updated about latest Indica Courses?

O Yes

 $\bigcirc$  No

There are required fields in this form marked <sup>O</sup>

3. Click on "Submit your answers"

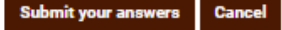

1. How did you come across this Indica Course?<sup>O</sup> □ Internet search engines (Ex: Google, Bing) □ Social media (Ex: Facebook, Instagram, Twitter) □ Another student of Indica Courses 2. Once you click on "Answer the questions",

**Feedback for Introduction to Indic Knowledge Systems** 

the feedback form will appear Please fill in your response

2. Why did you enroll into the above Indica Course? <sup>O</sup>  $\bigcirc$  Interest in the subject O Interest in Indic Knowledge Systems ○ Professional alignment ○ Other

□ Advertisements

 $\Box$  Faculty

 $\Box$  Other

Mode: User's name will be logged and shown with answers

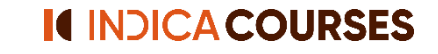

## **For INDICA Workshop**

<span id="page-29-0"></span>Feedback for Introduction to Indic Knowledge Systems

Begin the feedback submission

process by clicking here

**Q** Certificate

Restricted Not available unless: The activity Feedback for Introduction to Indic Knowledge Systems is marked complete

**Continued on next slide** 

### **For INDICA Workshop**

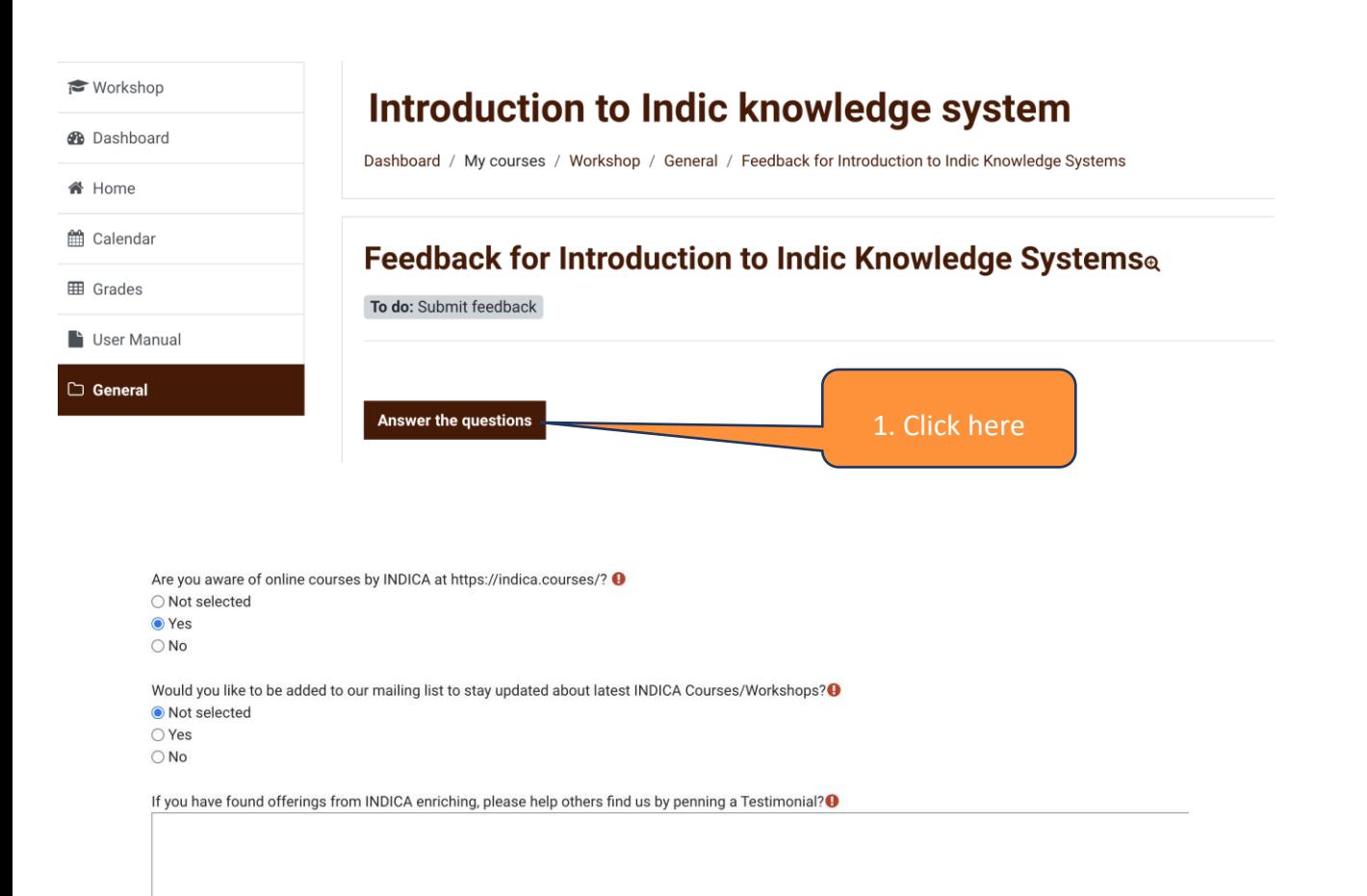

There are required fields in this form marked  $\bullet$ 

Cancel Submit your answers

3. Click on "Submit your answers"

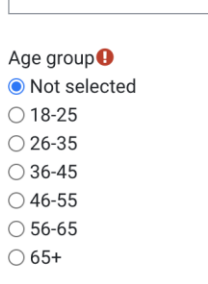

 $Name:  $\bigcirc$$ 

A

2. Once you click on "Answer the questions", the feedback form will appear

Please fill in your response

How did you find out about this workshop?<sup>0</sup> ● Not selected O Internet search engines (Ex: Google, Bing) ○ Social media (Ex: Facebook, Instagram, Twitter) ○ Advertisements ○ Another student of INDICA Courses  $\bigcirc$  Faculty ○ Other Platforms of INDICA ○ Others

### **Certificate download**

### **(common to Self-paced, Cohort INDICA Courses and Workshops)**

### **Certificate Download**

### **You can download the certificate**

Announcements

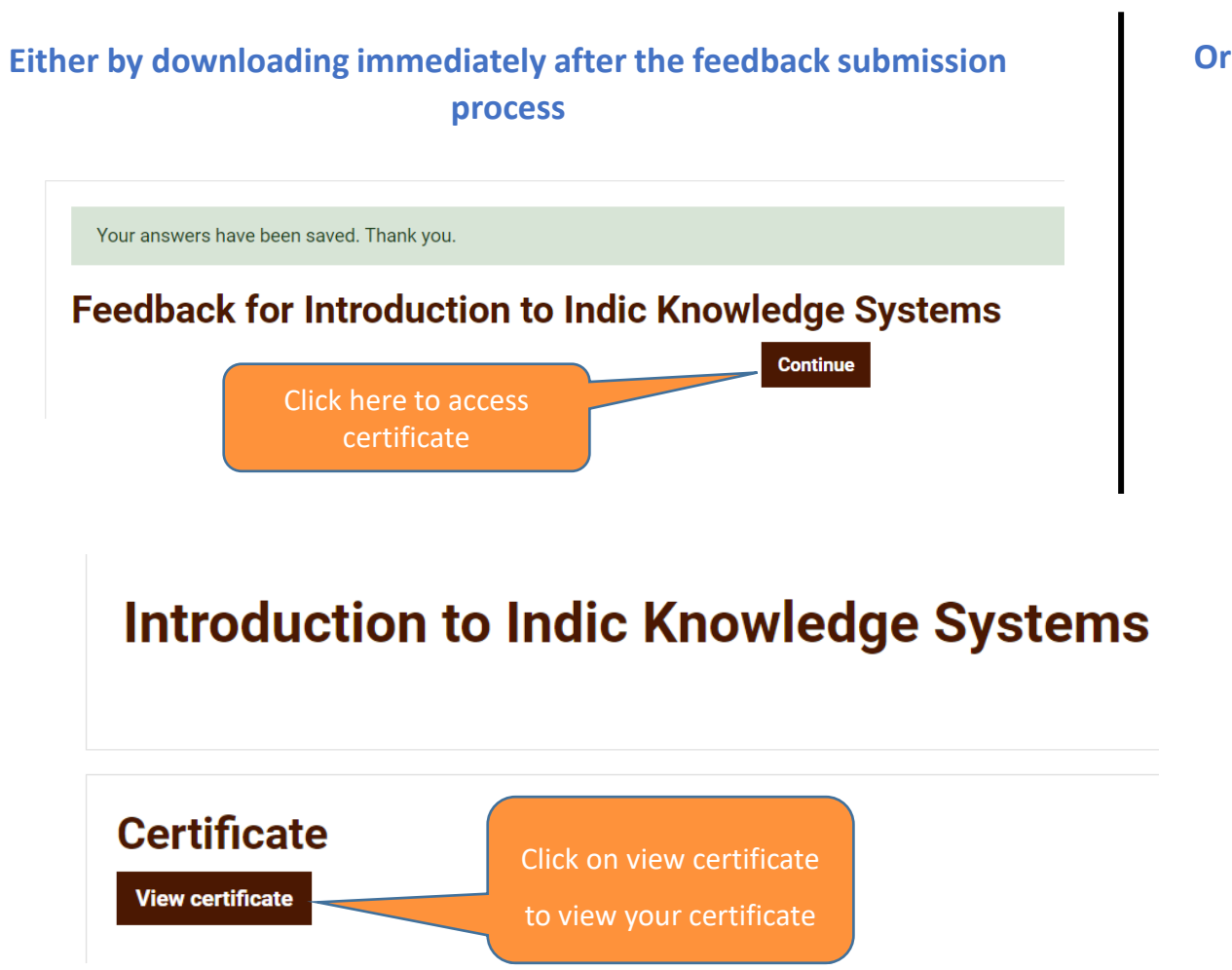

**Or by downloading later from the Certificate Option of the Course Page**

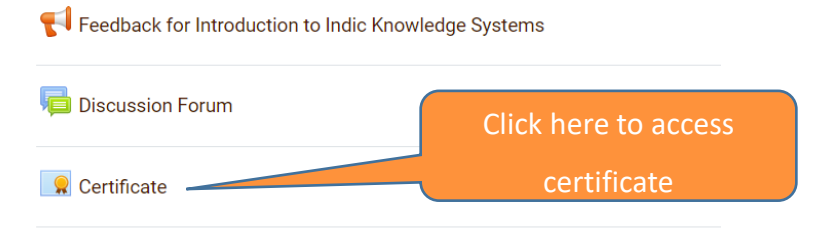

**Please Save and Download the Certificate**

# **Thank You!**

### **We wish you a wonderful journey of learning**

**Please feel free to reach out to us at [reachout@indica.courses](mailto:reachout@indica.courses) for any assistance**